## FREE FOOD Opt-in on ODU Mobile App for notifications of

Be the first to know when and where there will be free food available on campus!

Are you ever on campus all day, but don't have extra money to spend on food?

 **@ODU\_DOS**  $[O]$ 

- 1. Download "ODUMobile" app on your phone (Android / iOS)
- 2. Open the app and sign in with your ODU MIDAS account
- 3. Remember to "allow notifications" on your phone's settings
- 4. Click the account persona icon in the top right corner
- 5. Find and click messages
- 6. Click on "opt-in channels", click the plus sign next to "ODU Food Connect"

How ?

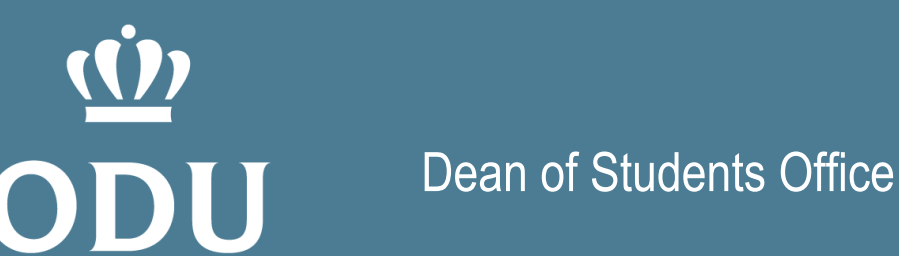

Connect with us! 2008 Webb University Center Norfolk, VA 23529 Phone: 757-683-3442 Email: oducares@odu.edu

## Scan the QR code to download ODUMobile

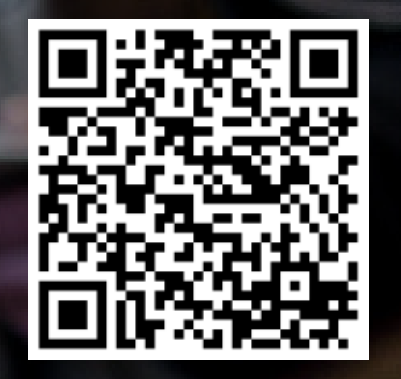

## ODU Mobile

## **GOOD CONNECT**